### **IN**-Command **CONTROL SYSTEMS**

## **Pro Plus**

# GETTING STARTED

#### **Get the app**

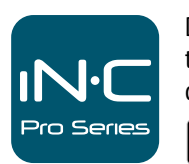

Download the iN•Command® app to turn your mobile device into the definitive RV Controller.

**App Store**  $\blacktriangleright$  Google Play

The iN•Command® Pro Plus system is comprised of two parts, the DC (Display Commander or touch pad) and the BCM (Body Control Module or main control board). To turn on the DC, hold the power button until the screen flashes. When the DC is on, the EULA (End User License Agreement) screen will display - scroll to the bottom of the screen and select "Accept". Next, the Passcode screen will appear. Select "Change passcode" and enter a four-digit code you will remember. This passcode will allow the user access into the iN•Command® interface to change and/or monitor multiple functions of the RV. The DC should then connect to the BCM, and the HOME screen will display.

#### End User License Agreement

By proceeding you are agreeing to be bound by our End User License Agreement and Privacy Policy.

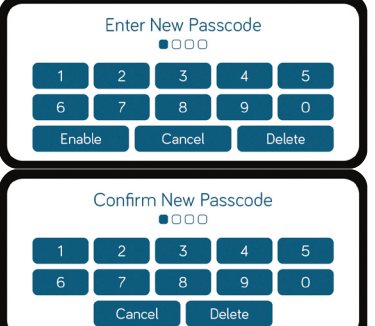

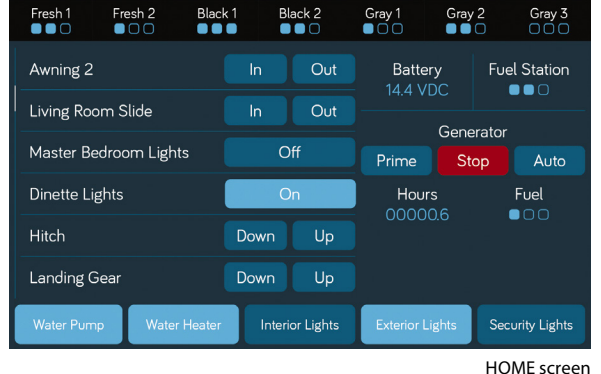

iN•Command® is equipped with a Safety Lockout feature to ensure certain system functions are unavailable during transit. When the Brake signal or the Tow signal is activated, iN•Command® will lock down all motorized functions. The DC and mobile devices will display "Travel Lockout" and affected buttons will display "Disabled". To turn the Travel Lock off, the "<mark>Unlock</mark>" button on the DC inside of the RV must be pressed.

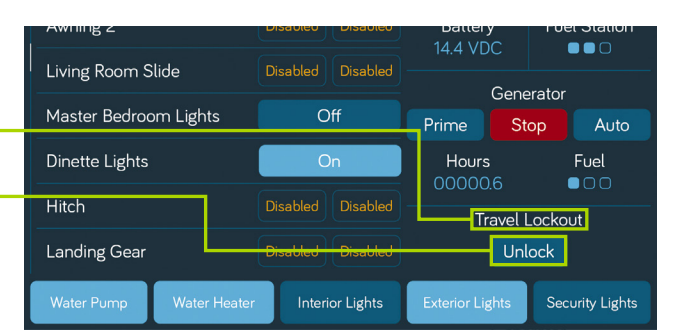

Disabled

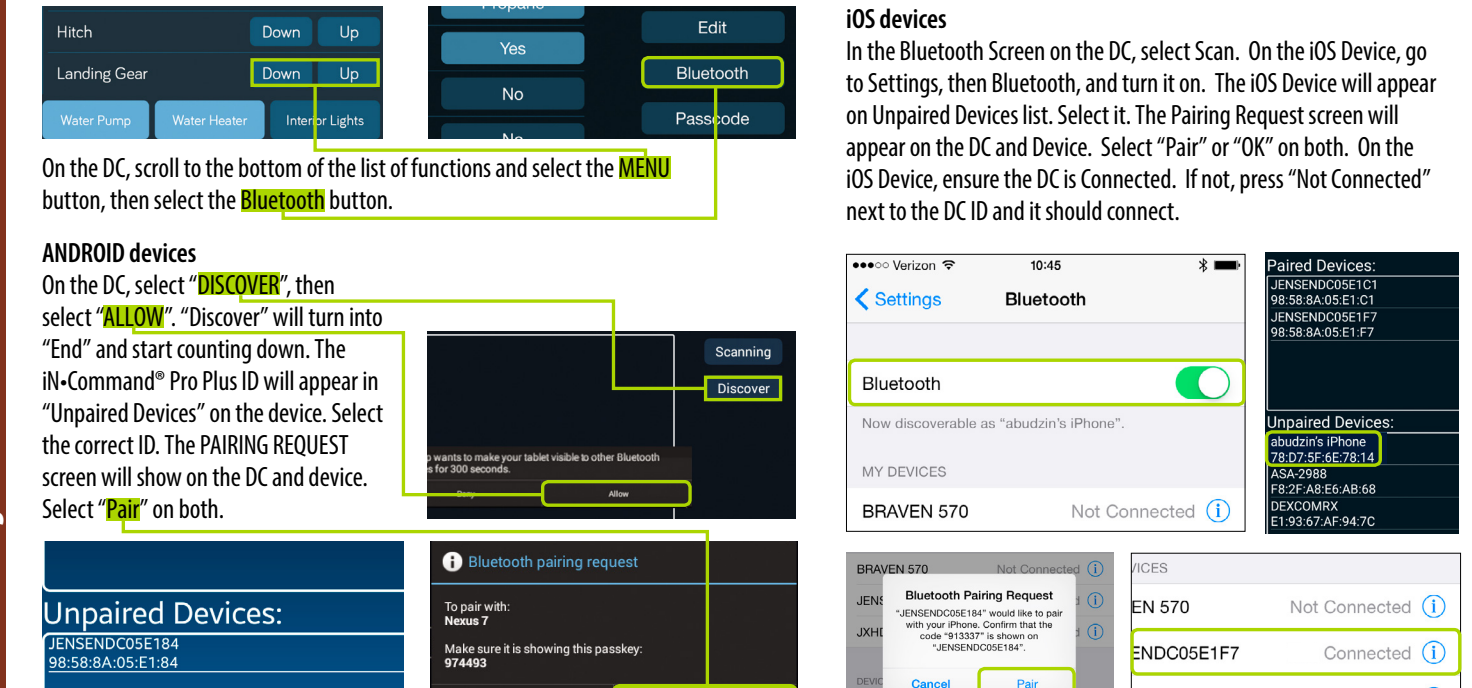

iN•Command® is able to pair to Android and iOS devices using the iN•Command® App. Visit the Google Play and Apple stores on your mobile device to check compatibility of your device. The first time the App is opened, the EULA screen will apper. Scroll through the EULA screen and press Accept. Then enter a New Passcode.

ASA-2049

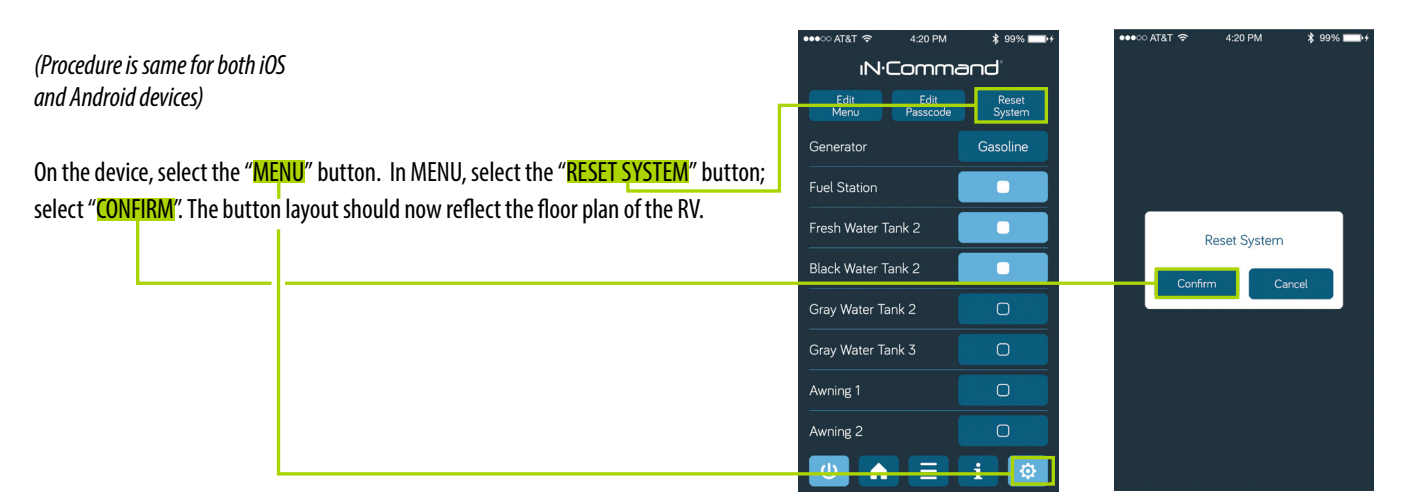

# Relax, you're<br>IN'Command

For owner's manual and software updates please visit http://www.asaelectronics.com/incommand. For update instructions, please refer to Software Update section starting on page 22 in the owner's manual.

For further assistance, please call **877-845-8750**.

 Patent # (D776,068) Patent # (D762,644)

BT1

Not Connected  $(i)$ 

MODEL NUMBER: JRVCS2

MA-1612001B-1R